# **CU3-01M, CU3-02M**

## **DE AT Zentraleinheit**

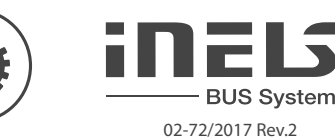

## **Characteristic**

- CU3-01M und CU3-02M die Zentraleinheit iNELS und Vermittler zwischen Anwendersoftware -Schnittstelle und Steuerung, Einheiten und Aktoren an den Bus angeschlossen.
- An die CU3-01M(02M) können bis 2 BUS-Busse angeschlossen werden, wobei bis 32 Einheiten iN-ELS beliebigen Typs an jeden Bus angeschlossen werden können.
- Weitere Einheiten können über Erweiterungsmodule MI3-02M angeschlossen werden, die an CU3- 01M(02M) auf dem Bus EBM angeschlossen werden.
- Die Zentraleinheit CU3-02M unterscheidet sich von CU3-01M dadurch, dass sie zusätzlich mit dem RF-Modul, das die Kommunikation mit ausgewählten Einheiten aus dem System iNELS RF Control ermöglicht, ausgestattet ist.
- Das Benutzerprojekt und remanente Daten sind gespeichert im nonvolanten inneren Speicher und die Daten werden also gesichert auch ohne Einspeisespannung. Die Sicherung der realen Zeit (RTC) für die Dauer von 10 Tagen.
- Einstellung der Zeitsynchronisierung über NTP-Server möglich.
- Der Stecker RJ45 vom Ethernet-Anschluss befindet sich an der Fronttafel der Einheit, die Geschwindigkeit der Übertragung beträgt 100 Mbps.
- Für CU3-01M (02M) ist es möglich, 4 binäre Eingänge für den Anschluss von externen Controllern zu verwenden (Tasten, Schalter, Sensoren, Detektoren, etc.) und 2 analoge Eingänge 0 bis 30 V.
- CU3-01M(02M) verfügt über eine OLED-Anzeige, die den aktuellen Zustand sowie Einstellungen (Netzwerkeinstellunegn, Datum, Zeit, Service) der Zentraleinheit CU3-01M (02M), anzeigt. - Bewegungen im Menü CU3-01M (02M) werden durch die Pfeile an der Vorderseite getätigt.
- CU3-01M(02M) in der Ausführung 6-MODUL ist zum Einbau in den Schaltschrank auf die DIN-Schiene EN60715 vorgesehen.

## Installationsbus BUS:

- Bus mit Zwillingsleitung mit der beliebigen Topologie (nur der Kreis darf nicht geschlossen werden).
- Die eigentliche Kommunikation wird auf der Versorgungsgleichspannung moduliert. - Ein Zweig ermöglicht den Anschluss von max. 32 Einheiten.
- Die Strombelastung bei einem Zweig beträgt max. 1 A. Wenn Einheiten mit einer Verbrauch größer
- als 1A angeschlossen werden, kann BPS3-01M mit 3A verwendet sein. - Maximale Länge des Busses, es ist etwa 500 m (je nach dem Spannungsabfall).
- Empfohlene Verkabelung: iNELS BUS Cable twisted pair of copper wires with size of AWG20 (dia-
- meter of 0.8 mm, cross-section of 0.5 mm2 ).

#### Systembus EBM:

- Dient zur Zentraleinheit CU3-01M(02M) verbinden mit externen Master MI3-02M, GSM Kommunikator GSM3-01M oder DALI/DMX-Konverter EMDC-64M.
- EBM hat eine strenge Linientopologie und Drähte sind mit Anschlüssen EBM+ und EBM-, Drähte können nicht ausgetauscht werden.
- Bei der Installation von EBM ist notwendig, um alle Anforderungen für die Installation der RS485-Schnittstelle zu beobachten.
- Die maximale Länge des Busses EBM ist etwa 500 m (je nachdem, wie die Verkabelung).
- EBM-Bus muss beendet werden, um sowohl den Widerstand mit einem Nennwert von 120 Ω Widerstand endet. Dieses Mitglied für ein einfaches Einsetzen in Klammern geeignet ist, einen Teil der Zentraleinheiten und externen Master montiert und zwischen den Anschlüssen und EBM + EBM eingefügt.
- Empfohlene Verkabelung: UTP CAT5e oder höher oder ein FTP CAT5e und höhere STP CAT5e oder höher.
- Konfigurationseinheiten und das gesamte System wird über die Ethernet-Schnittstelle über Konfigurationssoftware iNELS3 Designer & Manager (iDM3) durchgeführt, die für das Betriebssystem Windows7, Windows8 und Windows10 ausgelegt ist.
- Die Zentraleinheit verfügt über zwei Kommunikationsprotokolle:
- ELKONET mit Connection Server oder direkt mit der Anwendung IHC zu kommunizieren.
- ASCII Kommunikation mit Drittsystemen und die Integration mit BMS (Building Management System), zum Beispiel Niagara 4. - Unterstützte Software:
- Parametrierung, Konfiguration, Steuerung und Visualisierung: iNELS3 Designer & Manager (iDM3). - iRidium mobile
- Niagara Frameworks
- Promotic
- Durch iDM3 können Sie die Firmware der Zentraleinheiten zu aktualisieren und an einem Bus angeschlossenen Peripheriegeräte.

## **Beschreibung**

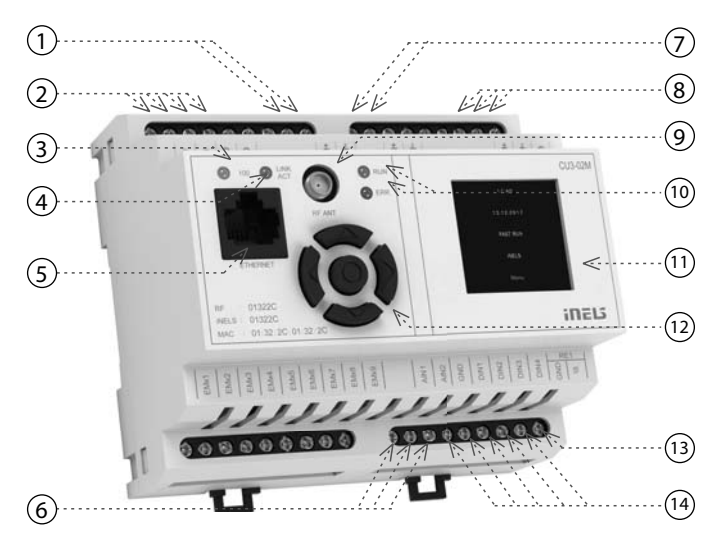

1. Datenbus BUS1

- 2. Versorgungsanschlüsse
- 3. LED-Ethernet-Geschwindigkeit von 100 Mbps
- 4. LED-Anzeige-Ethernet-Kommunikation
- 5. 100 Mbps Ethernet-Anschluss (RJ45)
- 6. Analogeingänge 0-30 V DC
- 7. Datenbus BUS2
- 8. Systembus-EBM
- 9. SMA-Antennenanschluss (CU3-02M)
- 10. LED-Anzeige der staatlichen Einheiten
- 11. Informationsanzeige
- 12. Routing-Taste 13. Relaisausgang NO/GND
- 14. Digitaleingänge

## **Schaltbild**

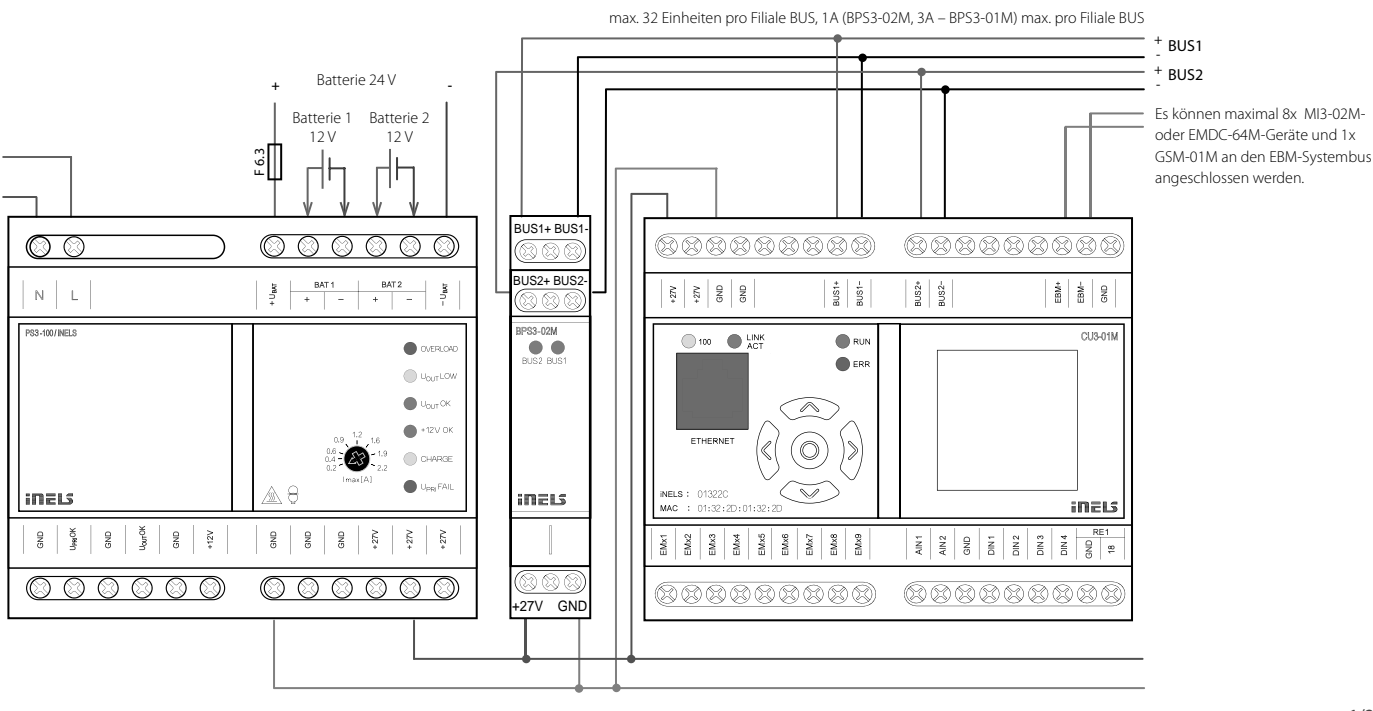

## **CU3-01M, CU3-02M**

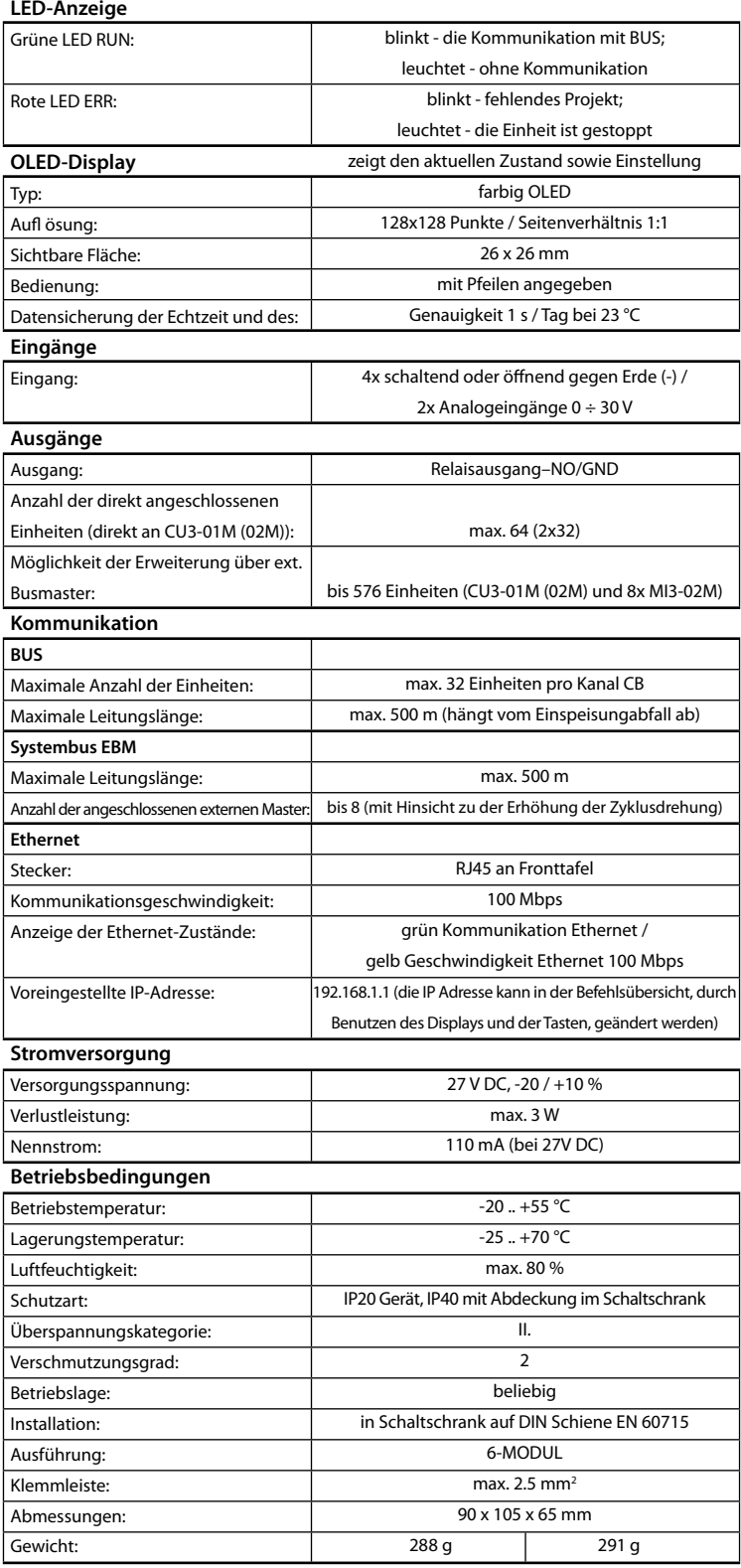

## **CU3-02M**

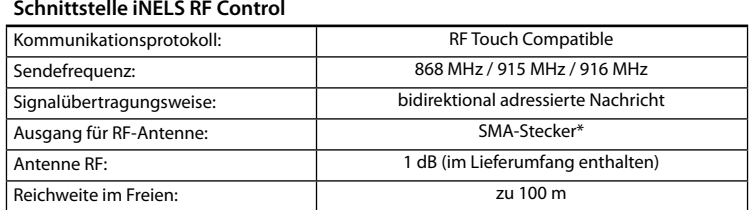

\* Max. Anzugs-Drehmoment der Antennenverbindung ist 0.56 NM.

#### **ILLISS AN DAS SYSTEM, INSTALLATION BUS**

iNELS3 Peripherieeinheiten sind an das System durch die Installation BUS verbunden. Installation Busleiter verbunden sind, an die Anschlusseinheiten an die Klemmen BUS+ und BUS-, Drähte können nicht vertauscht werden. Für die Installation BUS ist notwendig, ein Kabel mit verdrillten Drahtdurchmesser von weniger als 0.8 mm, mit einem empfohlenen Kabel verwenden, ist iNELS BUS-Kabel, deren Eigenschaften am besten die Anforderungen der Installation BUS erfüllen. In den meisten Fällen ist es möglich das Kabel JYSTY 1x2x0.8 oder 2x2x0.8 JYSTY verwenden. Im Falle eines Kabels mit zwei Paaren von verdrillten Leiter aufgrund der Geschwindigkeit nicht möglich ist, der Kommunikation ein zweites Paar des anderen modulierte Signal zu verwenden, ist es nicht möglich, innerhalb eines Kabel Einsatz ein Paar für ein Segment BUS und das zweite Paar für das zweite Segment BUS. Für die Installation BUS ist BUS entscheidend für seine Entfernung von den Stromleitungen in einem Abstand von mindestens 30 cm gewährleisten, und muss in Übereinstimmung mit seinen mechanischen Eigenschaften eingebaut werden. Zur Erhöhung der mechanischen Beständigkeit von Kabeln empfehlen wir den Einbau in eine Rohrleitung mit einem geeigneten Durchmesser. Topologie-Installation BUS ist frei mit der Ausnahme eines Kreises, wobei jedes Ende des BUS- ses ist an den Klemmen BUS + und BUS- mit eine Perifer Einheit beendet werden. Während alle obigen Anforderungen beibehalten, erreichen die maximale Länge eines Segments des Installationsbus bis 500 Meter. Aufgrund der Datenübertragung und Bereitstellung von Einheiten sind in einem Paar von Drähten führen, ist es notwendig, den Durchmesser der Drähte in Bezug auf Spannungsverlust an der Leitung und dem maximalen Strom gezogen zu halten. Die maximale Länge der BUS gilt mit der Maßgabe, dass sie Toleranz Spannung eingehalten werden.

#### ANSCHLUSS AN DAS SYSTEM, SYSTEMBUS EBM

Systemeinheiten MI3-02M, EMDC-64M und GSM3-01M an das System über den Systembus EBM verbinden. System Busleiter verbunden sind mit den Anschlusseinheiten an die Klemmen EBM+ und EBM-, Drähte können nicht vertauscht werden. Der Systembus EBM ist im Wesentlichen symmetrisch Hochgeschwindigkeits-RS485-Schnittstelle und als solche unterliegen Anforderungen der entsprechenden Leitung. Wenn die Systembus-EBM Installation ist es notwendig, alle Anforderungen für die Installation der RS485-Schnittstelle zu beobachten. Insbesondere und achten Sie auf das Gerät wichtig ist, zu vermeiden, mit Stromleitungen überlappen (mindestens 30 cm in einem Abstand von halten) Emissionen zu erzeugen, wenn diese in der Nähe von Systemeinheiten befinden, oder Linien des Systembus EBM. Diese Emissionen müssen auf ein gewünschtes Niveau unterdrückt werden. Systembus-EBM ist notwendig, CAT5e UTP-Kabel oder höher oder einen FTP CAT5e und höhere STP CAT5e oder höher zu verwenden. EBM Systembus Zur Führung ist nicht möglich, Kabel oder JYSTY iNELS BUS-Kabel zu verwenden, die verwendet werden, um die Installation Bus BUS zu führen. EBM-System-Bus-Topologie ist streng linear und keine Wasserhähne auf dem Bus erlaubt. An beiden Enden des Systembusses EBM-Finish mit einem Widerstand mit einem Nennwert von 120Ω Widerstand erforderlich. Einheiten CU3-01M, CU3-02M, MI3-02M und GSM3-01M dieser Widerstand zwischen den Anschlüssen EBM+ und EMB- eingefügt. Das Gerät EMDC-64M-Widerstand ist mit dem Gerät enthalten und Schließen wird durch einen Kurzschluss benachbarter Klemmen TERM + und EBM getan.

#### **STROMVERSORGUNG**

Zur Versorgung System ist es möglich, Stromversorgungen von Unternehmen ELKO EP zu verwenden, genannt PS3-100/iNELS. Empfohlene Backup-System externe Batterien mit einer Quelle PS3- 100/iNELS (beispielhafte Darstellung des Steuersystems zu sehen).

Installationshandbuch CU3-0xM Zentraleinheit, Einbauanleitung iNELS iDM3 und Konfigurationssoftware zum Download auf der Website www.inels.cz Abschnitt für die Systempartner zur Verfügung.

Um Anmeldeinformationen zu erhalten, wenden Sie sich bitte an die E-Mail-Adresse info@inels.cz.

## **Achtung**

Vor der Installation des Gerätes, bevor es in Betrieb genommen wird, machen Sie sich gründlich mit Installationsanweisungen und Installationsanleitung System iNELS3. Die Bedienungsanleitung ist für die Montage Geräte und Benutzergeräten ausgelegt. Hinweise sind in der Dokumentation von Leitungen enthalten, und auch zum Download auf der Website www.inels.com. Achtung, Gefahr eines elektrischen Schlages! Montage und Anschluss kann nur durch Personal mit entsprechender elektrischer Qualifikation in Übereinstimmung mit den geltenden Vorschriften durchgeführt werden. Berühren Sie keine Teile des Gerätes, die mit Energie versorgt werden. Lebensgefahr. Während der Installation, Instandhaltung, Änderung und Reparaturarbeiten notwendig Sicherheitsvorschriften zu beachten, Normen, Richtlinien und Sonderregelungen für die mit elektrischen Geräten. Vor Beginn der Arbeiten am Gerät, ist es notwendig, alle Drähte zu haben, miteinander verbundenen Teilen, und die Anschlüsse freigeschaltet. Dieses Handbuch enthält nur allgemeine Richtlinien, die in einer bestimmten Installation angewendet werden müssen. Im Zuge der Inspektionen und Wartungen, immer überprüfen (während de - bestromt) wenn die Klemmen angezogen sind.

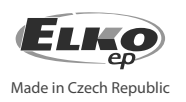